#### **Dimensional Drawings**

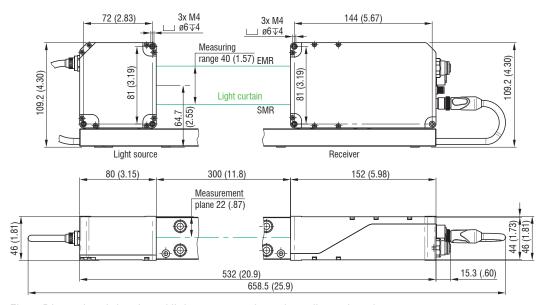

Fig. 1 Dimensional drawing of light source and receiver, dimensions in mm

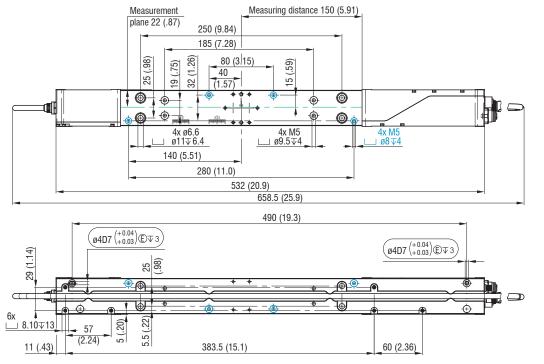

Fig. 2 Dimensional drawing of light source and receiver with mounting rail, dimensions in mm

Preferably mount the mounting rail flat on the four mounting holes M5, blue color. Information on other mounting options can be found in the operating instructions.

### Mounting, Structure of Components, Mounting Rail

- Mount the sensor (light source and receiver on the mounting rail), see Fig. 2.
- Connect the sensor with a power supply unit to a laptop / PC.

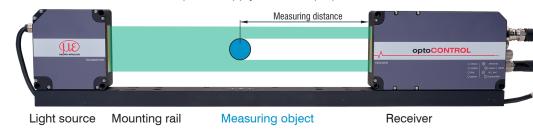

Position the light source and receiver so that the connections and displays are not concealed. Do not bend the cables more tightly than than the bending radii.

# Freestanding Mounting on Your Own Device

Only attach the light source and receiver using the existing holes on a flat surface. Any type of clamping is not permitted.

> Inaccurate or incorrect measurements

If light source and receiver must be installed without the supplied mounting rail, you must make sure that the components are exactly aligned with each other.

- Light source and receiver must be located on the same plane and must not be tilted in relation to each other!
- After installation of light source and receiver, check the centered alignment of the light band on the receiver at the correct distance. If necessary, loosen the light source for exact positioning.

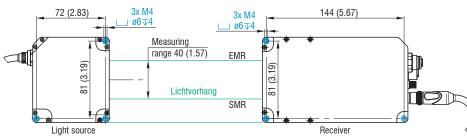

Fig. 3 Mounting thread for direct fastening

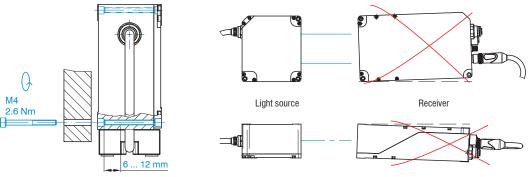

Fig. 4 Direct fastening of sensor

Fig. 5 Errors to be avoided with free mounting

# Supply, Synchronization, RS422

| Signal         | Pin | Wire color PC/SC2700-x,<br>Explanation |                     | Notes                                                                                                    |
|----------------|-----|----------------------------------------|---------------------|----------------------------------------------------------------------------------------------------|
| V <sub>+</sub> | 9   | Red                                    | Supply voltage      | 11 30 VDC, typ. 24 VDC,<br>I <sub>max</sub> 230 mA at 24 VDC                                                                              |
| GND            | 2   | Blue                                   | Reference<br>ground | Reference ground for Power, Sync,<br>RS422                                                                                                |
| Sync +         | 1   | Brown                                  | Synchronization     | Symmetrical, RS422 level,<br>terminating resistor (120 ohm),<br>direction can be switched using soft-<br>ware, not electrically separated |
| Sync -         | 3   | White                                  |                     |                                                                                                    |
| Tx +           | 5   | Pink                                   | RS422               | Interface RS422, symmetrical,<br>Rx internally terminated with 100 ohm,<br>max. 4 MBaud, full duplex,<br>not electrically separated       |
| Tx -           | 8   | Gray                                   |                     |                                                                                                    |
| Rx +           | 4   | Green                                  |                     |                                                                                                    |
| Rx -           | 6   | Yellow                                 |                     |                                                                                                    |

Fig. 6 Pin assignment for the 12-pin M12 socket

The PC/SC2700-x has a 12-pin M12 connector and open ends on the other side.

#### **Analog Output, Switching Outputs and Inputs**

| Signal                     | Pin | Wire color SCA2700-x,<br>Explanation |                                                                                                    | Notes                                              |
|----------------------------|-----|--------------------------------------|----------------------------------------------------------------------------------------------------|----------------------------------------------------|
| Analog output <sup>1</sup> | 1   | White                                | not electrically<br>separated,<br>16 Bit D/A                                                                                                    | Current 4 20 mA  Voltage 0 5 VDC  Voltage 0 10 VDC |
| AGND <sup>1</sup>          | 2   | Black                                | Ground analog or                                                                                                    | utput                                              |
| Switching output 1         | 11  | White                                | ed                                                                                                    |                                                    |
| Switching output 2         | 9   | Green                                |                                                                                                    |                                                    |
| Switching output 3         | 16  | Yellow                               |                                                                                                    |                                                    |
| Multifunction input 1      | 15  | Pink                                 | 24 V logic (HTL): Low ≤ 3 V; High ≥ 8 V (max 30 V)  5 V logic (TTL): Low ≤ 0.8 V; High ≥ 2 V internal pull-up resistor, an open input is detected as High. |                                                    |
| Multifunction input 2      | 12  | Red/blue                             |                                                                                                    |                                                    |
| Multifunction input 3      | 17  | Gray/pink                            | Connect the input to GND to trigger the function.  Function either triggering or encoder                                                                   |                                                    |
| GND                        | 10  | Brown                                | Reference ground for the switching inputs and outputs                                                                                                    |                                                    |
| GND                        | 8   | Gray                                 |                                                                                                    |                                                    |

Fig. 7 Pin assignment 17-pin M12 connector

The SCA2700-x has a 17-pin M12 socket and open ends on the other side.

1) Internal coaxial cable for analog output in SCA2700-x.

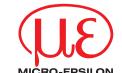

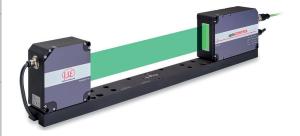

**Assembly Instructions** optoCONTROL 2700-40

## **Proper Environment**

- Protection class: IP67; unused connectors sealed with protective cap

- Temperature range:

0 °C ... +50 °C Operation: Storage: -20 ... +70 °C

5 ... 95 % RH (non-condensing) Humidity:

Ambient pressure: Atmospheric pressure

The protection class is limited to water (no penetrating liquids, detergents or similarly aggres-

sive media). Use a protective housing if there is constant exposure to water.

Optical windows are excluded from the protection class. Contamination of the windows causes impairment or failure of the function.

#### **Warnings**

Connect the power supply according to the safety regulations for electrical equipment. The supply voltage must not exceed the specified limits.

> Risk of injury, damage to or destruction of the system.

Protect the cables against damage. Never bend the cable more tightly than the bending radius.

> Failure of the measuring device, damage to and destruction of the cable.

Avoid shocks and impacts to the light source and receiver.

> Damage to or destruction of the system

#### **Light Source**

The light source for optoCONTROL 2700 uses an LED with a wavelength of 508 nm.

The LED light source is not covered by the laser standard.

MICRO-EPSILON Eltrotec GmbH Manfred-Wörner-Straße 101 73037 Göppingen / Germany eltrotec@micro-epsilon.de www.micro-epsilon.com

Your local contact: www.micro-epsilon.com/contact/worldwide/

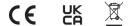

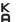

#### Ethorno

| Signal | Pin | Notes    |
|--------|-----|----------|
| Tx +   | 1   |          |
| Rx +   | 2   | [ ]      |
| Tx -   | 3   | Ethernet |
| Rx -   | 4   |          |

### **Connections Receiver**

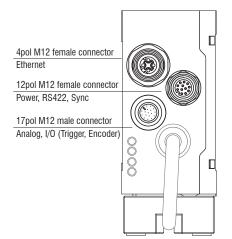

#### **LEDs on Receiver**

| LED    | Color        | Meaning                  |
|--------|--------------|--------------------------|
| Status | Yellow       | If synchronization error |
|        | Flashing red | Ethernet, error          |
|        | Yellow       | Loading factory settings |
|        | Green        | Zeroing/mastering        |
| Speed  | Yellow       | If baud rate 100 Mb      |
|        | Off          | If baud rate 10 Mb       |
| Link   | Green        | If link active           |
|        | Off          | If link inactive         |
|        | Flashing     | If network activity      |
| Power  | Green        | Supply voltage On        |

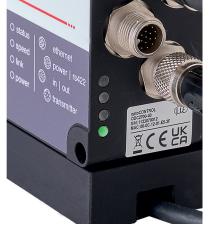

Fig. 11 LEDs on receiver

#### **Connection Options**

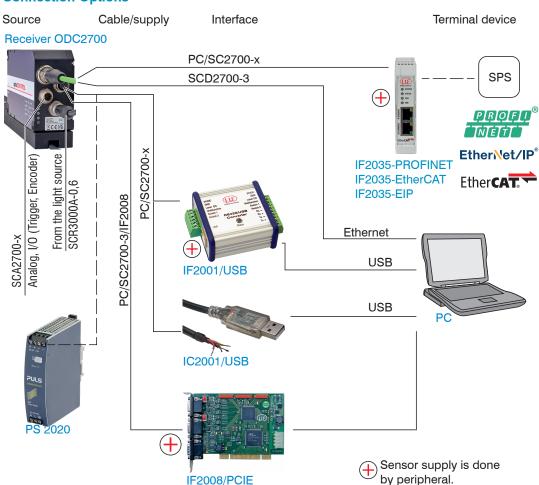

Fig. 12 Connection examples on the optoCONTROL 2700-40

Using the 12-pin socket Power/RS422, various peripherals<sup>1</sup> can be connected with the connecting cables shown<sup>1</sup>.

 The various peripherals and connecting cables are available as optional accessories, see also operating instructions, Chapter "Optional Accessories".

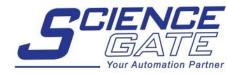

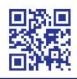

# SCIGATE AUTOMATION (S) PTE LTD

Business Hours: Monday - Friday 8.30am - 6.15pm

#### Quick Guide

The sensor is shipped with the factory-set IP address 169.254.168.150.

You can query the IP addresses of the sensors that are connected to a PC or network by using the sensorTOOL.exe program.

Launch the sensorTOOL program and click on the button.

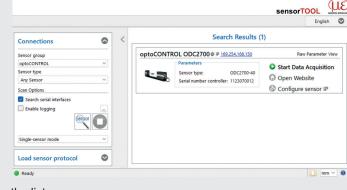

- Select the correct sensor from the list.
- Click the Open Website button to connect the sensor to your default browser.

The sensorTOOL program is available online at https://www.micro-epsilon.com/fileadmin/download/software/sensorTool.exe.

The start screen of the sensor software should now be displayed in the web browser:

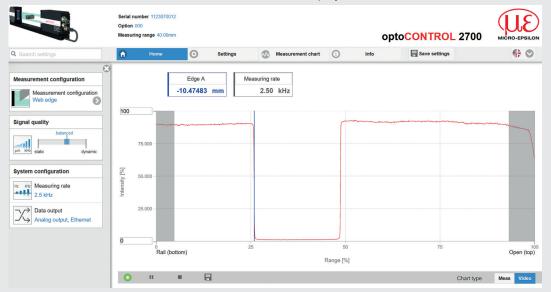

In the top navigation bar, other functions (settings, measurement chart etc.) are available. All settings on the web page are implemented in the sensor immediately after clicking the <code>Savesettings</code> button. Parallel operation with web browser and ASCII commands is possible; the last setting applies.

You can download a PDF of the detailed operating instructions from our website https://www.micro-epsilon.de/download/manuals/man--optoCONTROL-2700--enpdf

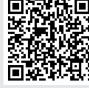

#### **Selecting Measuring Program**

Go to the Home > Measurement configuration menu.

Here you will find setups for individual measurement tasks.

Here you will find predefined presets for common measurement tasks.

Go to the menu Settings > Data acquisition > Measurement program.

Select the appropriate preset or setup.

#### **Performing Light Referencing**

This referencing must be performed at least once after installation. But can also be repeated very frequently if great accuracy is required.

- The sensor requires a warm-up time of at least 30 minutes before a light correction can be performed.
- Go to the menu Settings > Corrections/Referencing > Light correction.
- During light correction, no measuring object must be in the measuring range.
- Click the Execute button to start light referencing.

#### **Positioning the Target**

- Position the measured object at the measuring distance to the receiver, as much as possible in the center of the measuring range.
- The Setup mode in the Measurement chart menu helps you position a measurement object. Setup mode should be switched off in measurement mode to reduce the amount of data to be transmitted.

# **Checking the Video Signal**

Click the Video button in the footer and check the signal.

You can suppress edges at the start and end of the measuring range that are not to be evaluated. Change the Evaluation range in the menu Settings > Data acquisition.

# **Checking the Measurement**

Go to the Measurement chart menu and check the measured value-time diagram.

Here you can select additional data for display, e.g., individual edges or center axes.

# **Saving the Settings**

- Save the current settings in the receiver using a setup.
- Go to menu Settings > System settings > Load & Save. Alternatively, press the Save settings button in the horizontal menu control.

Without saving, the settings will be lost when the receiver is turned off.